## **Foto of bijlage toevoegen aan een laag**

Als u een foto of bijlage wilt kunnen toevoegen aan een laag moet u op die laag het toevoegen van bijlagen inschakelen.

Dit kunt u doen op de overzichtspagina van de betreffende laag:

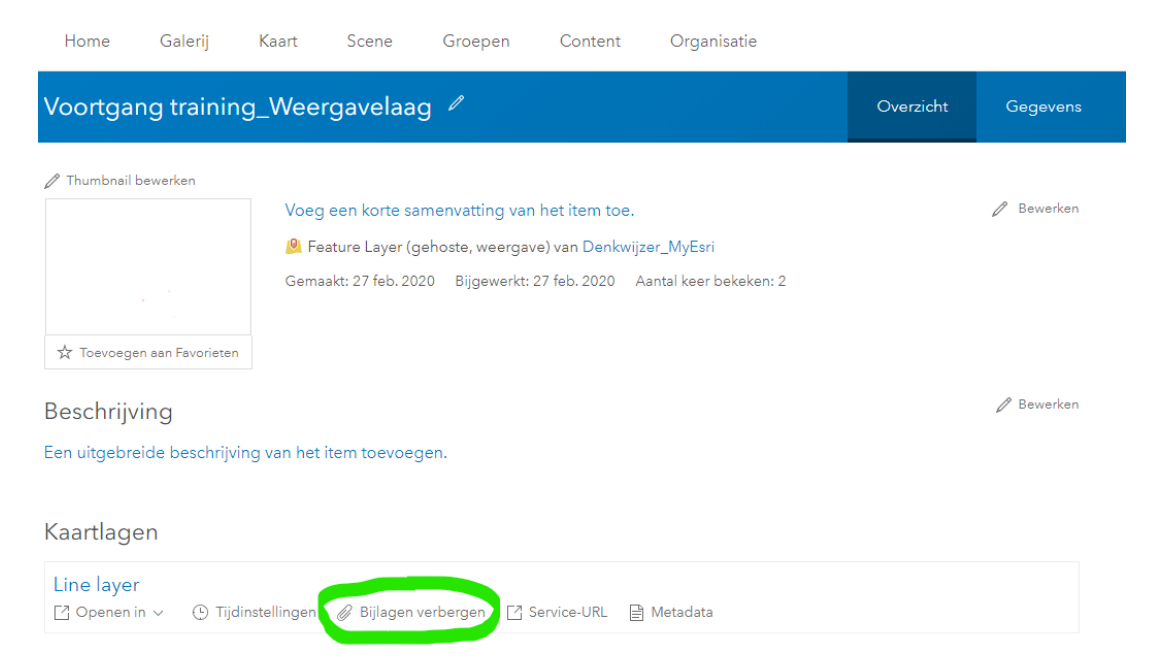

- Het in- en uitschakelen van foto's/bijlagen gebeurt door op de groen omcirkelde knop te drukken.
- Staat er **'Bijlagen verbergen'** dan **kunnen er foto's/bijlagen toegevoegd worden**.
- Staat er **'Bijlagen tonen'** dan **kunnen er geen foto's/bijlagen toegevoegd worden**.